## 「사내벤처 육성 프로그램」운영기업 모집공고 온라인 신청(K-Startup) 매뉴얼

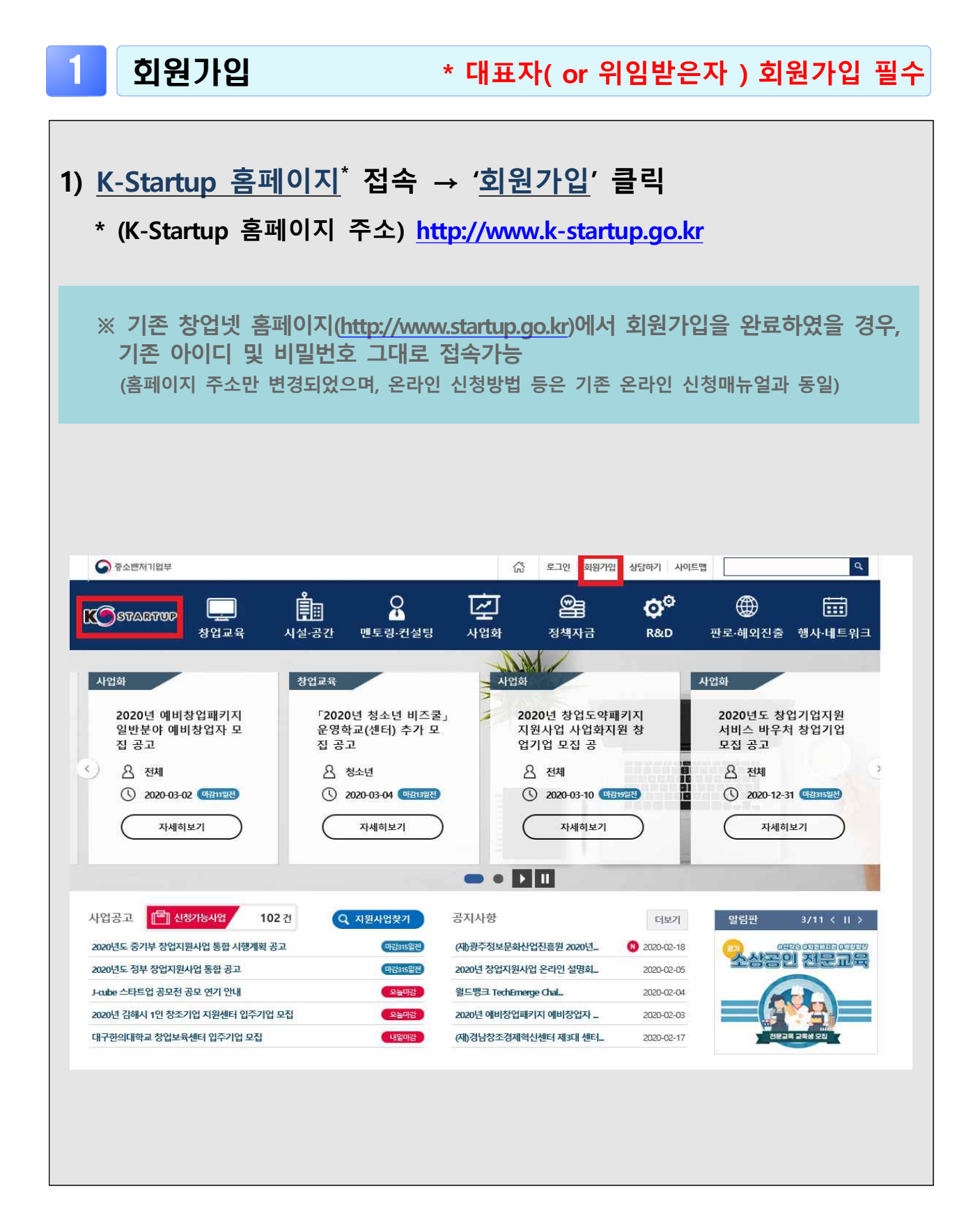

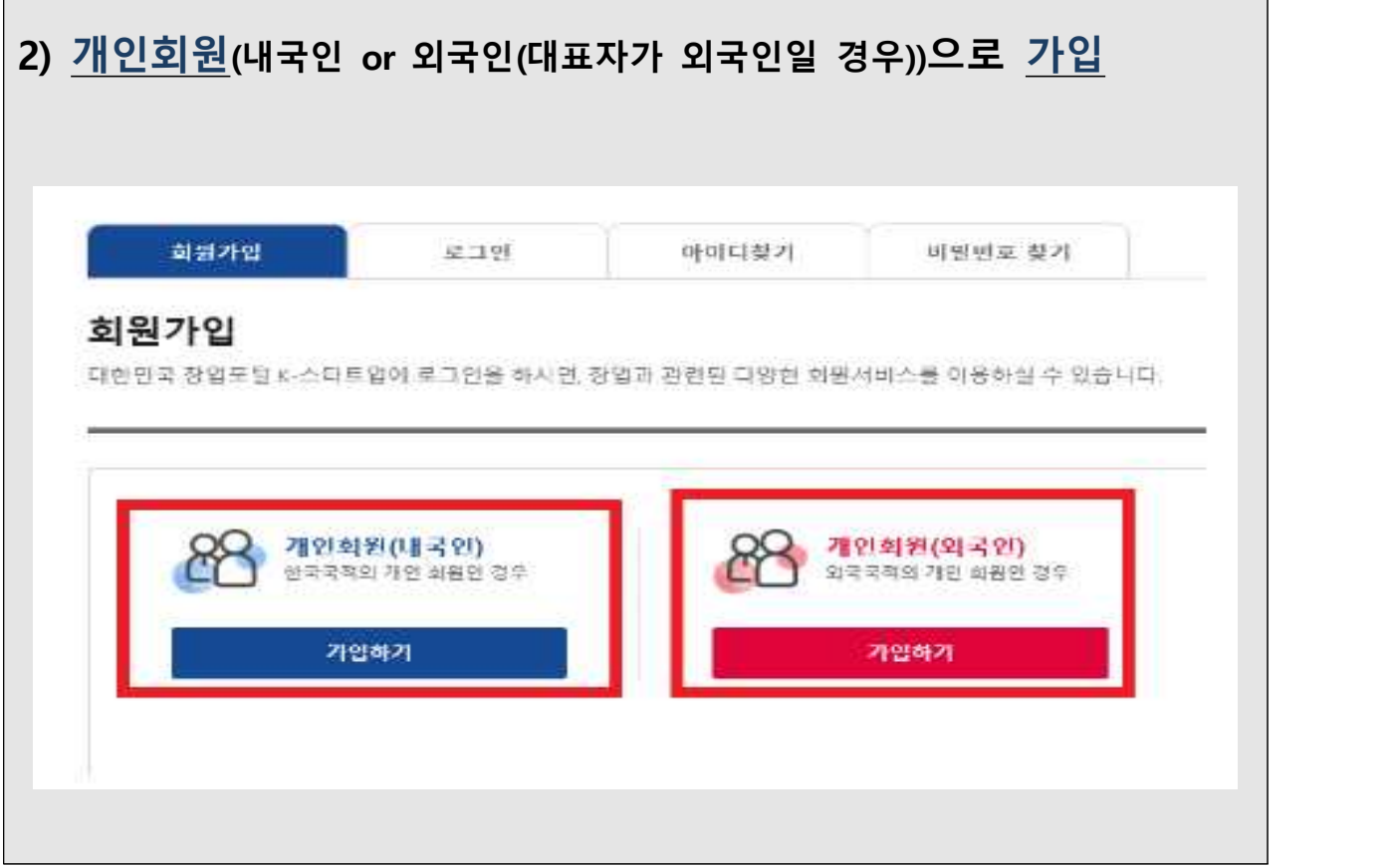

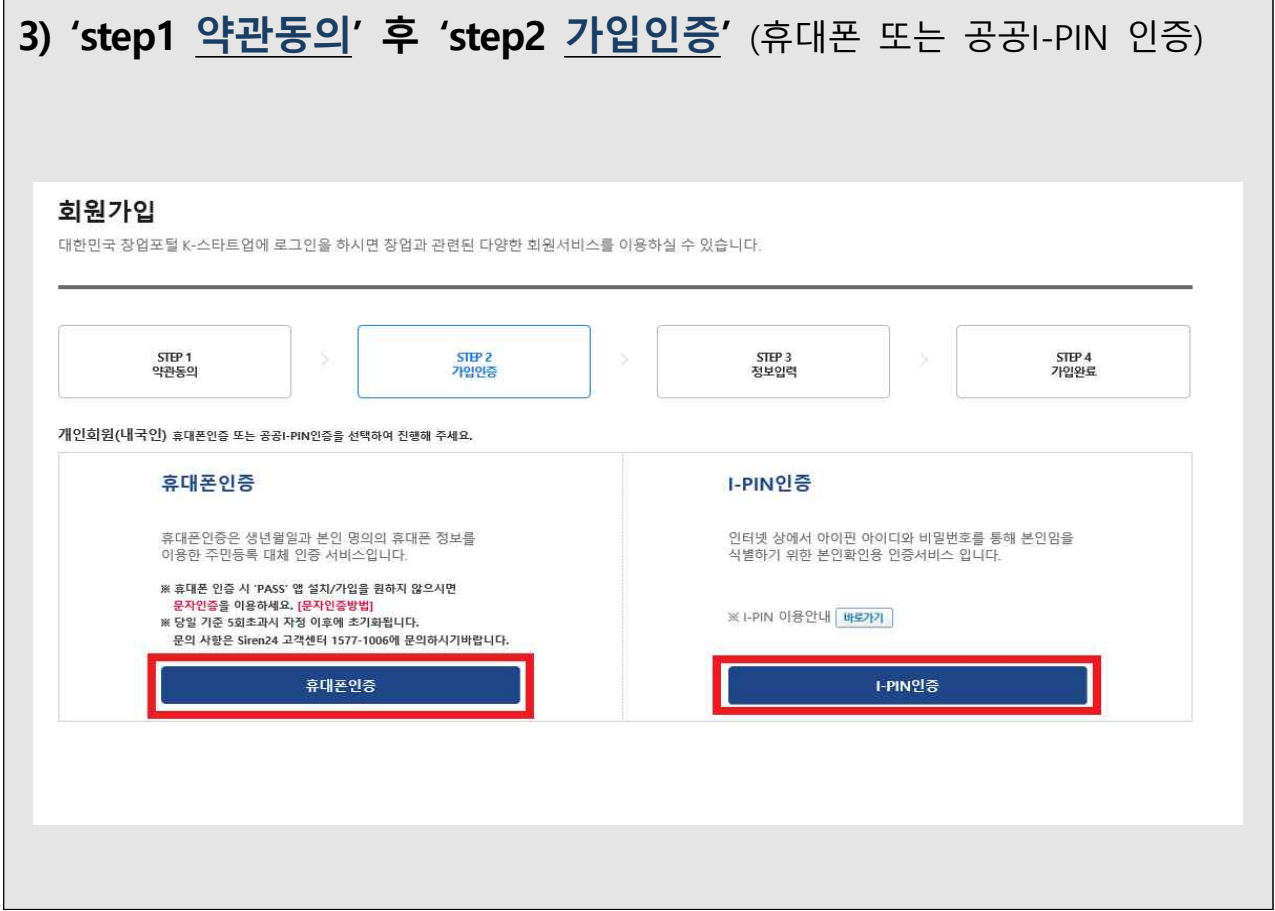

┐

 $\overline{\mathcal{L}^{\mathcal{A}}(\mathcal{A})}$ 

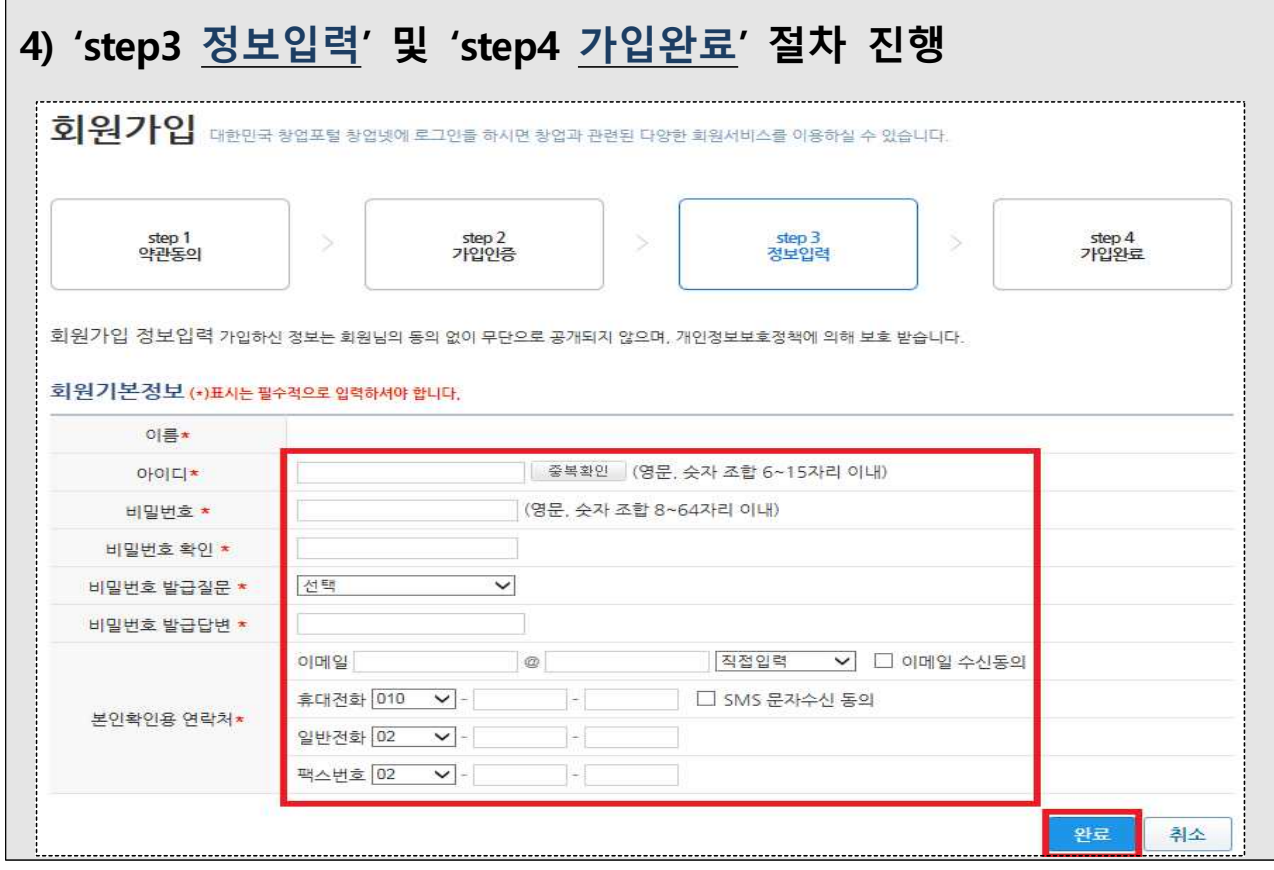

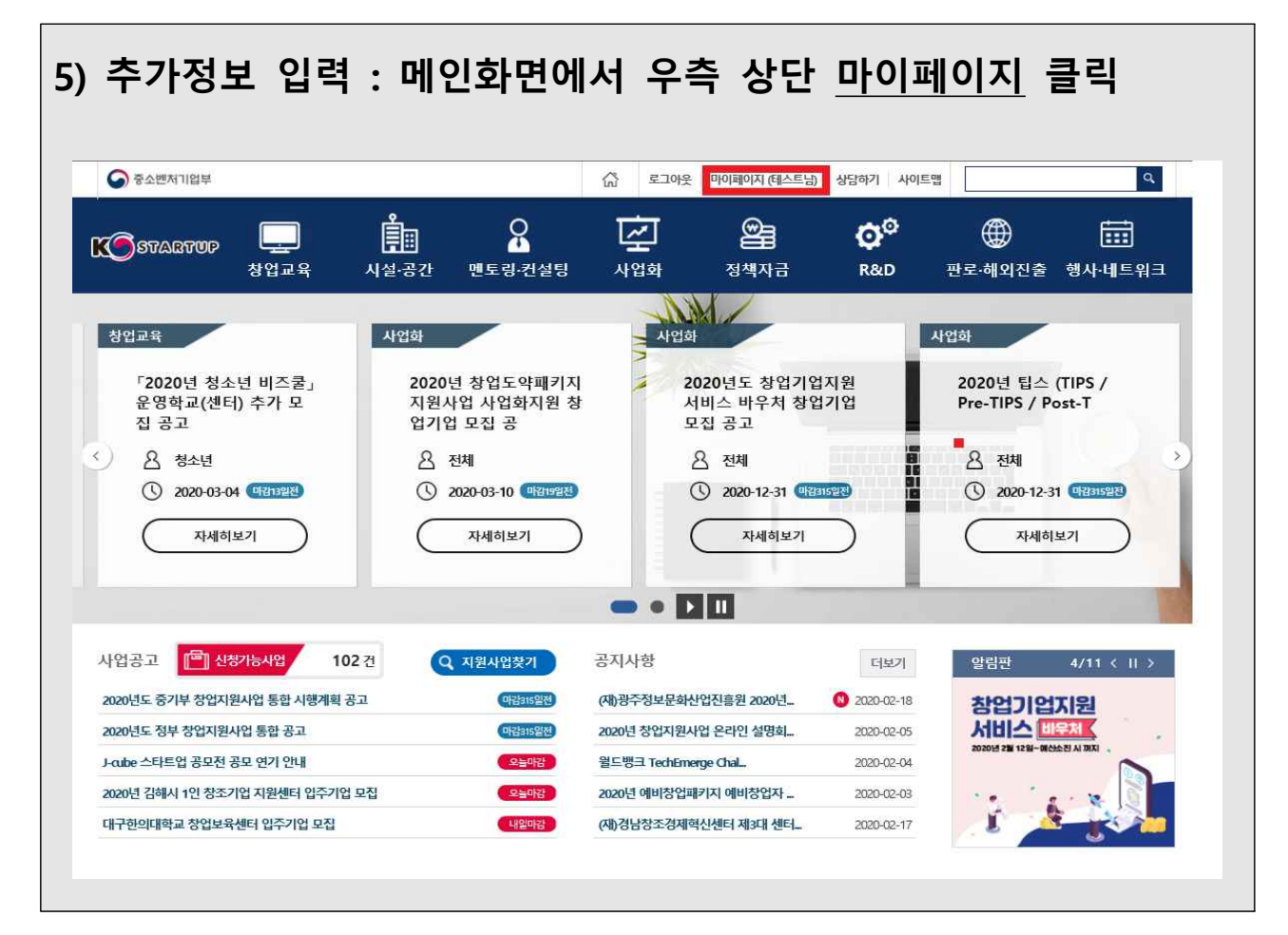

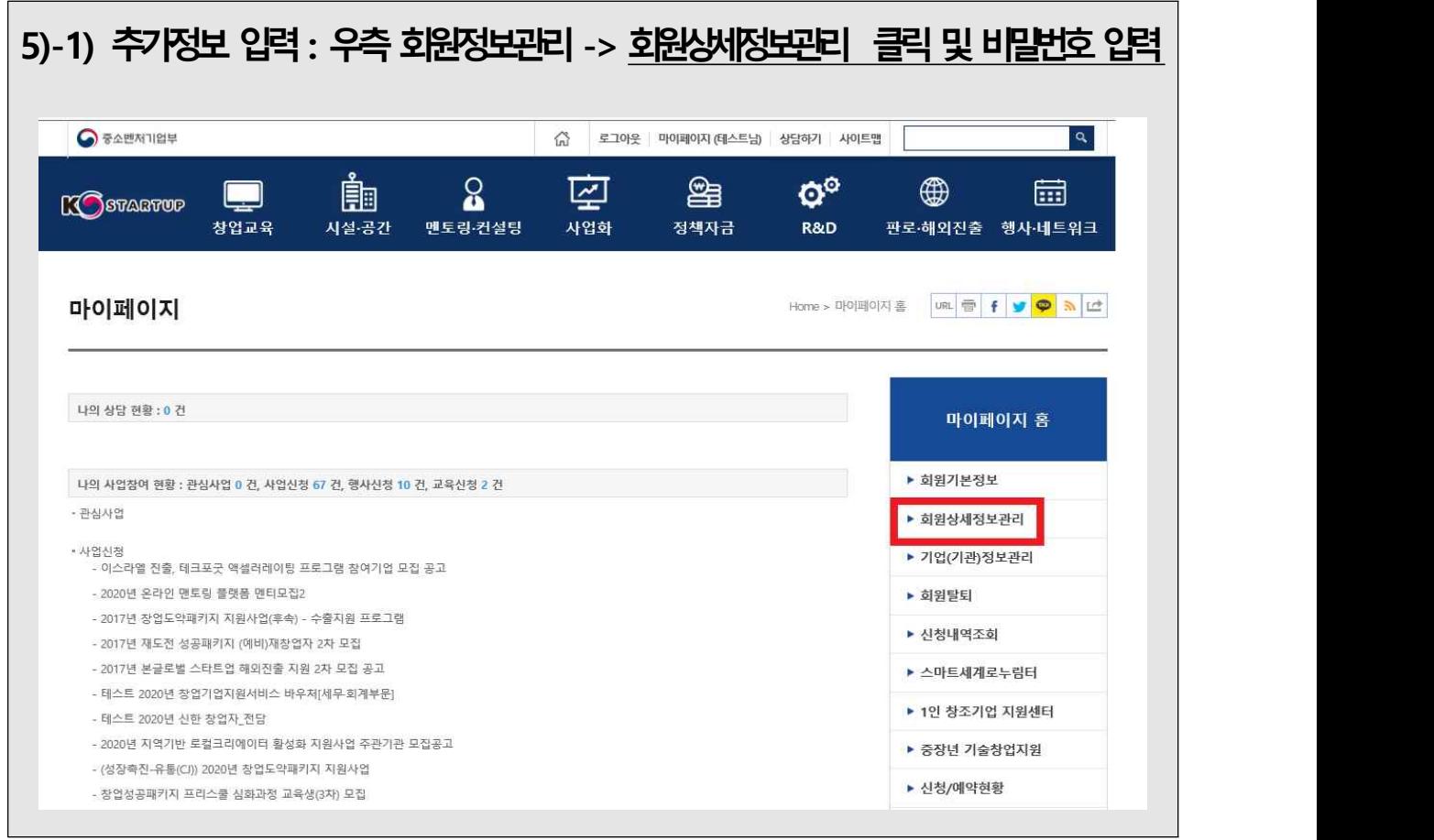

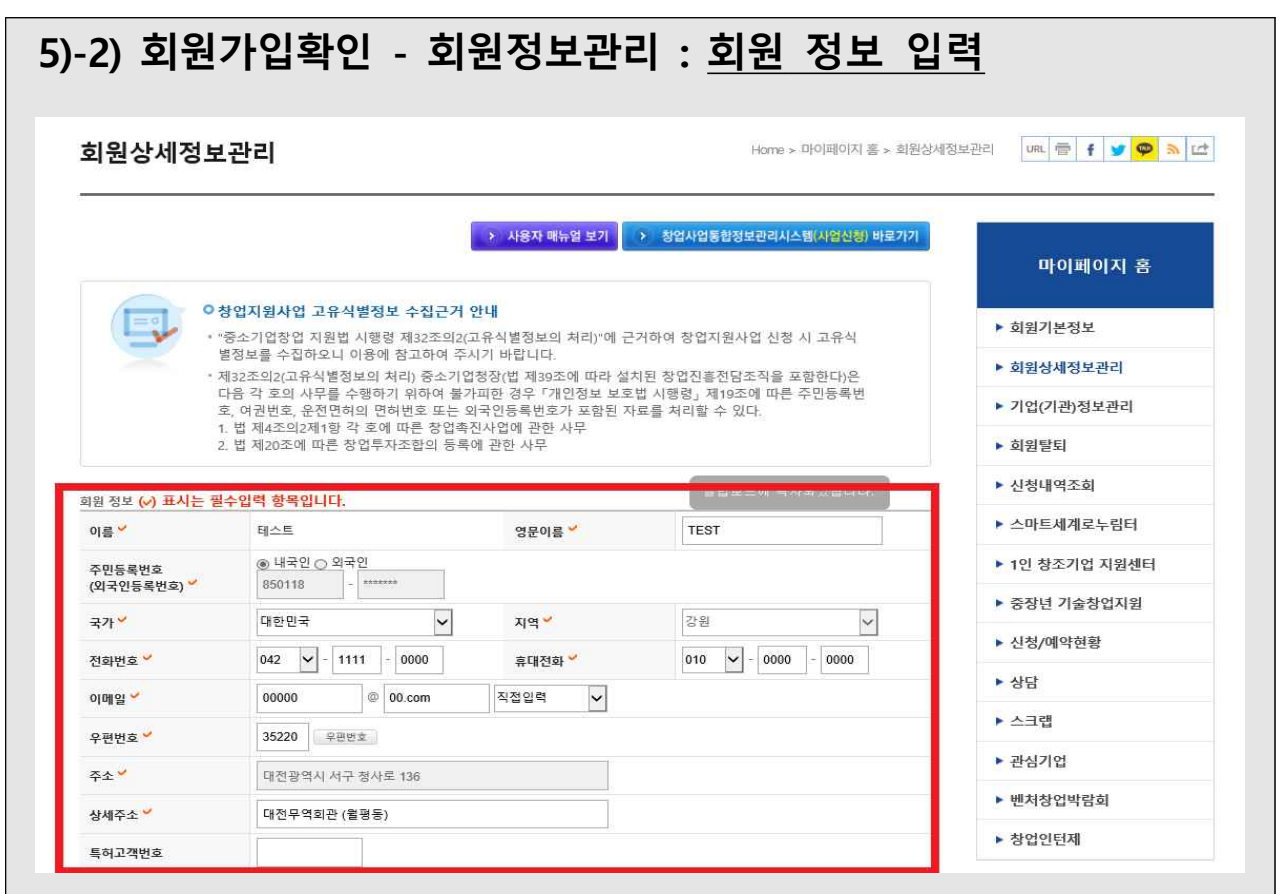

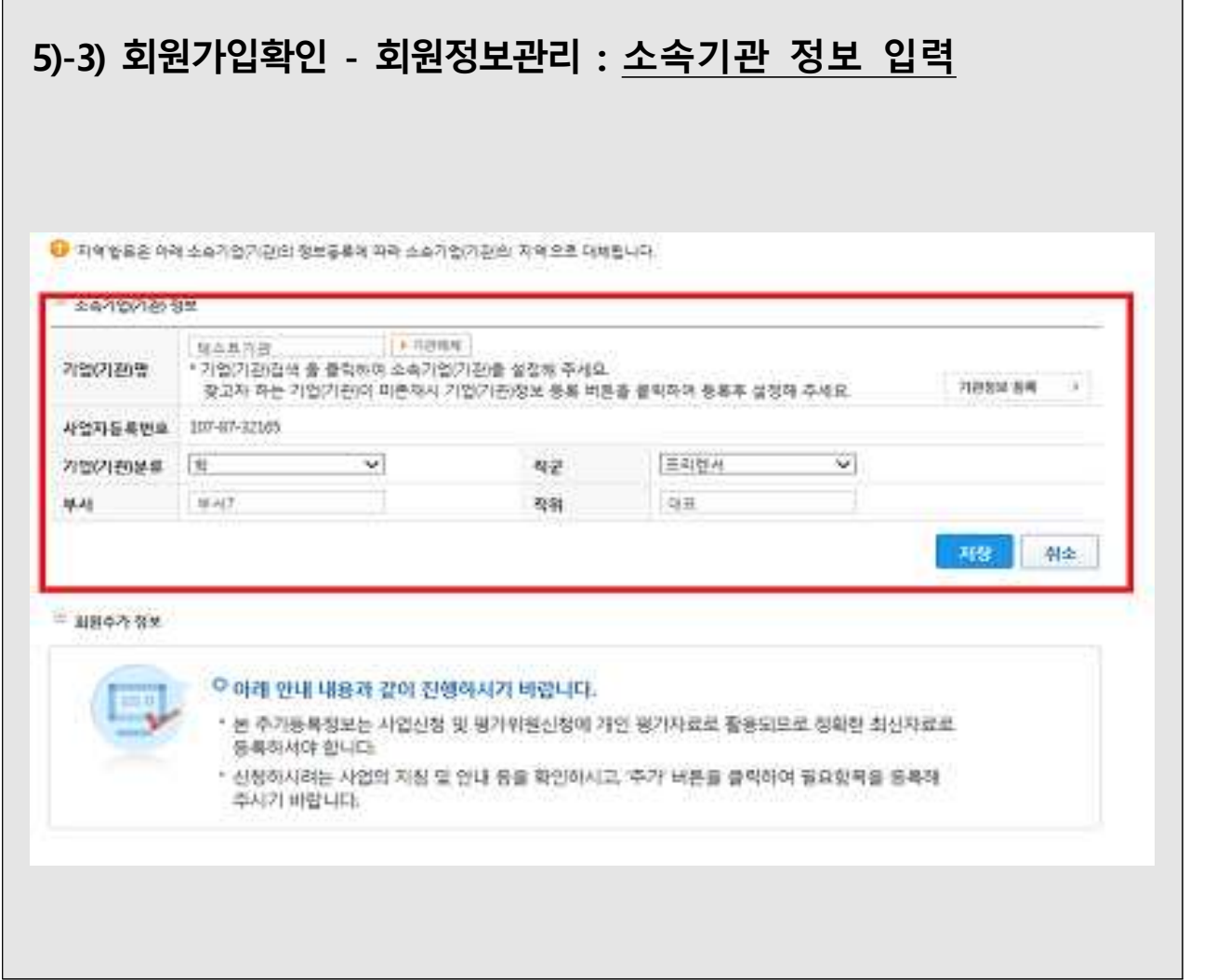

## **5)-4) 우측 기업\*(기관)정보관리 -> 비밀번호 입력**

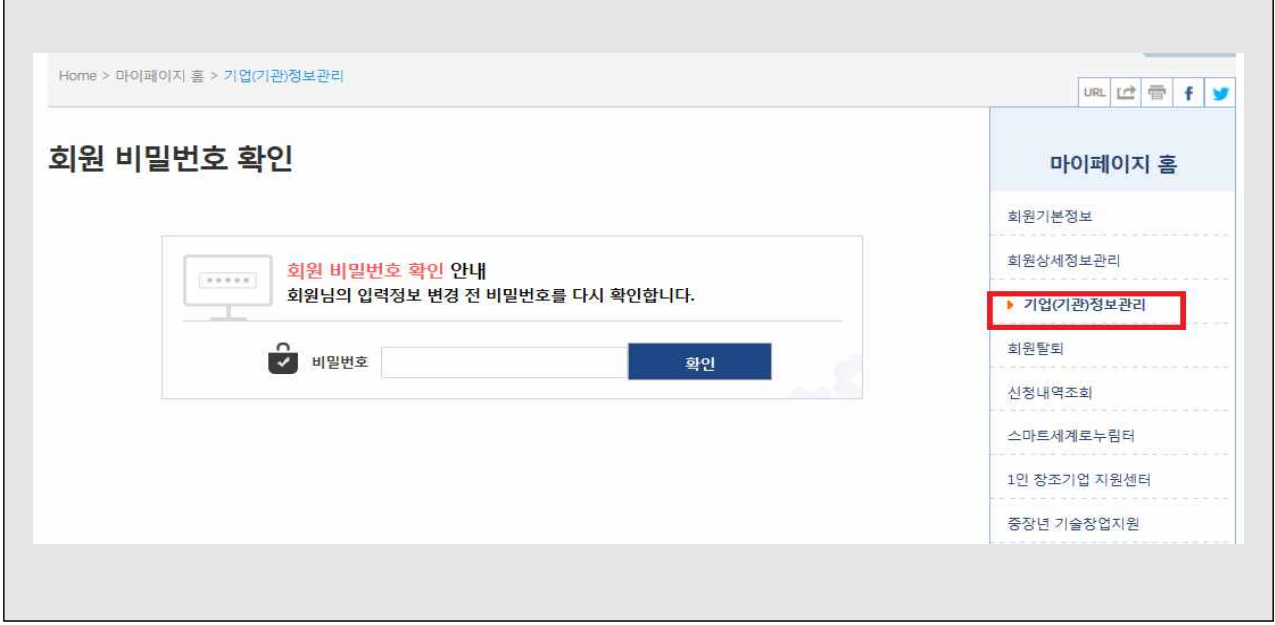

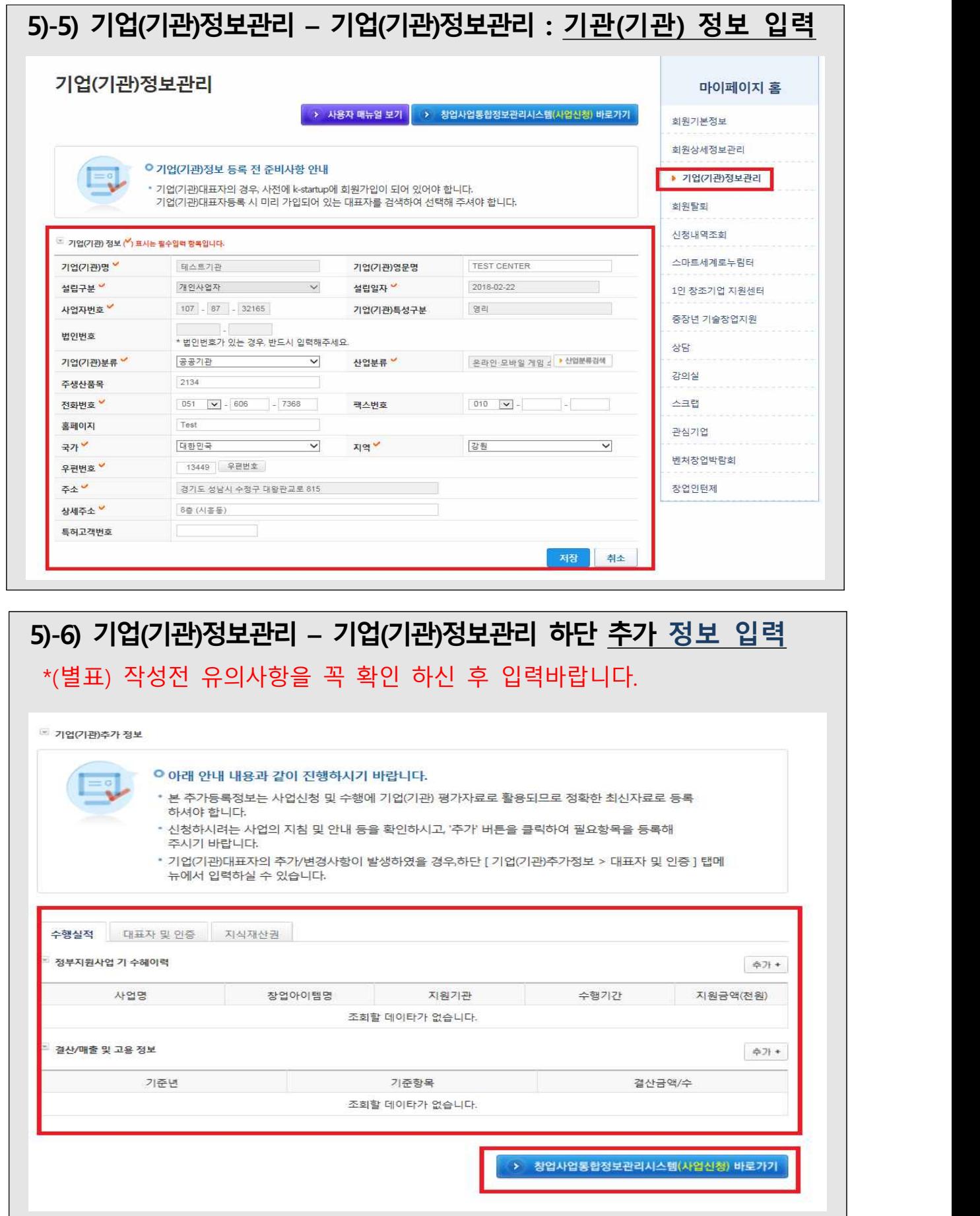

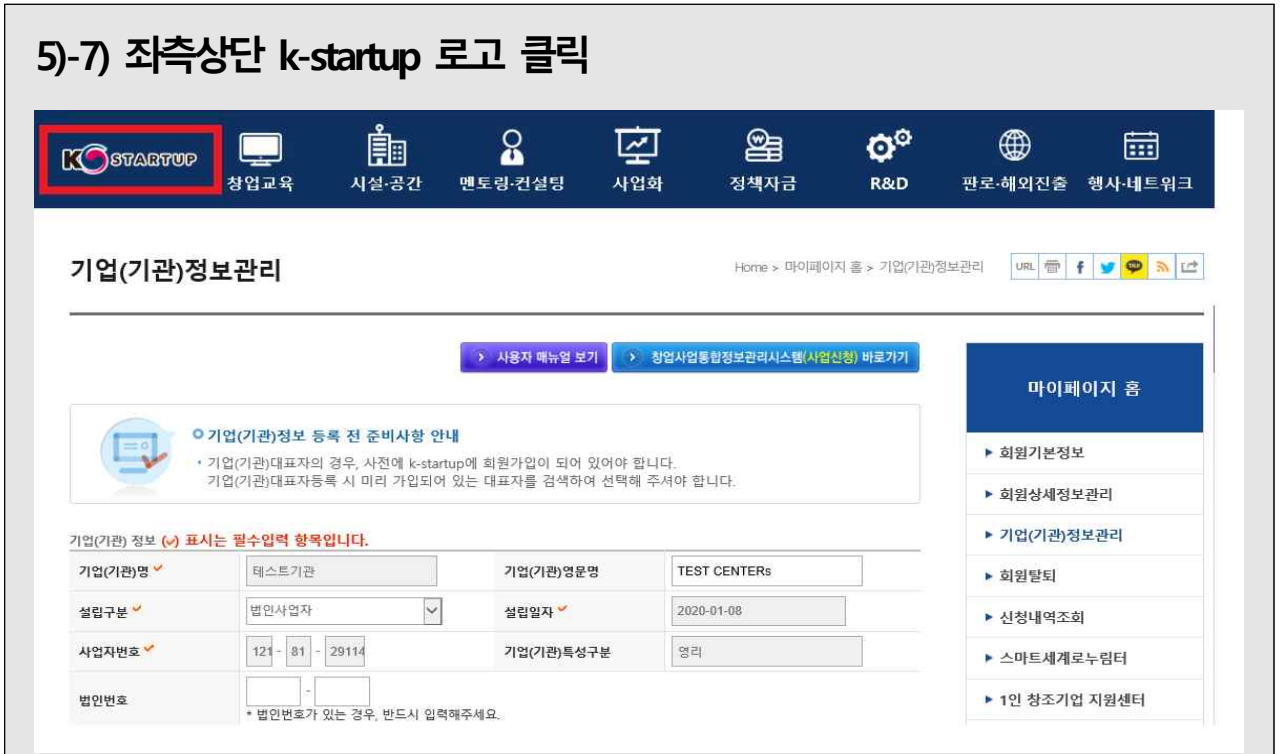

## **※ 여기까지가 시스템 가입 완료 단계입니다.**

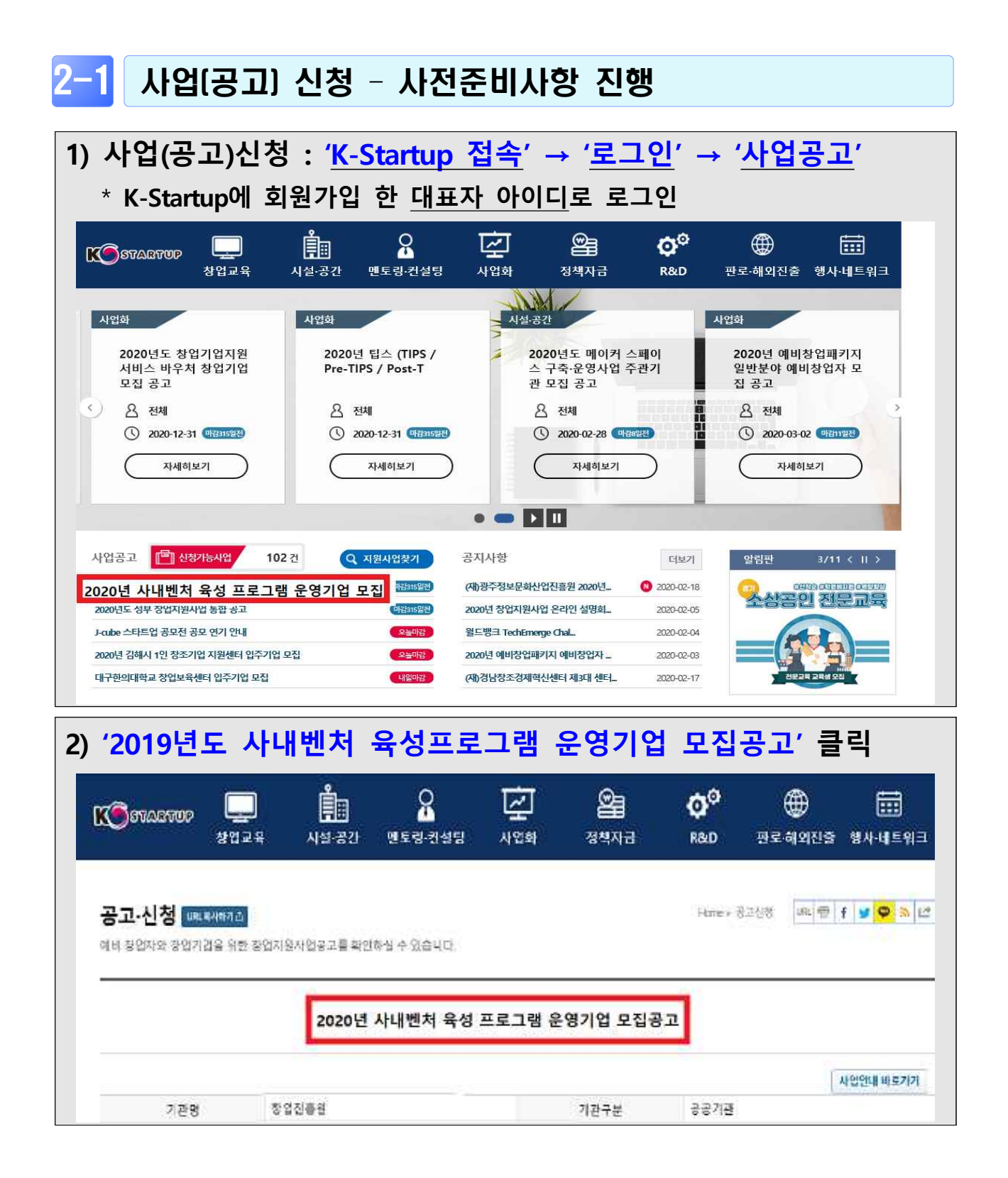

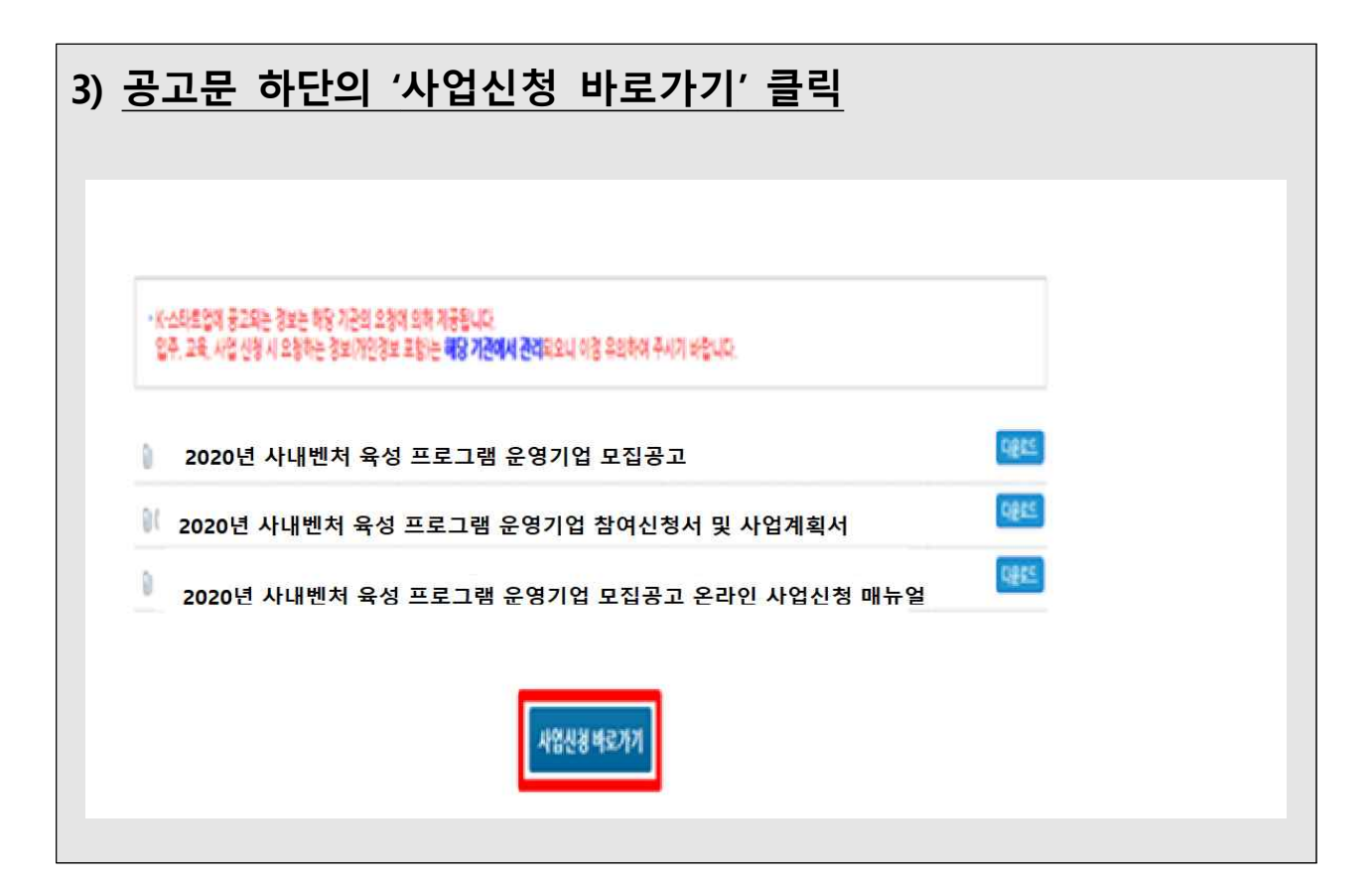

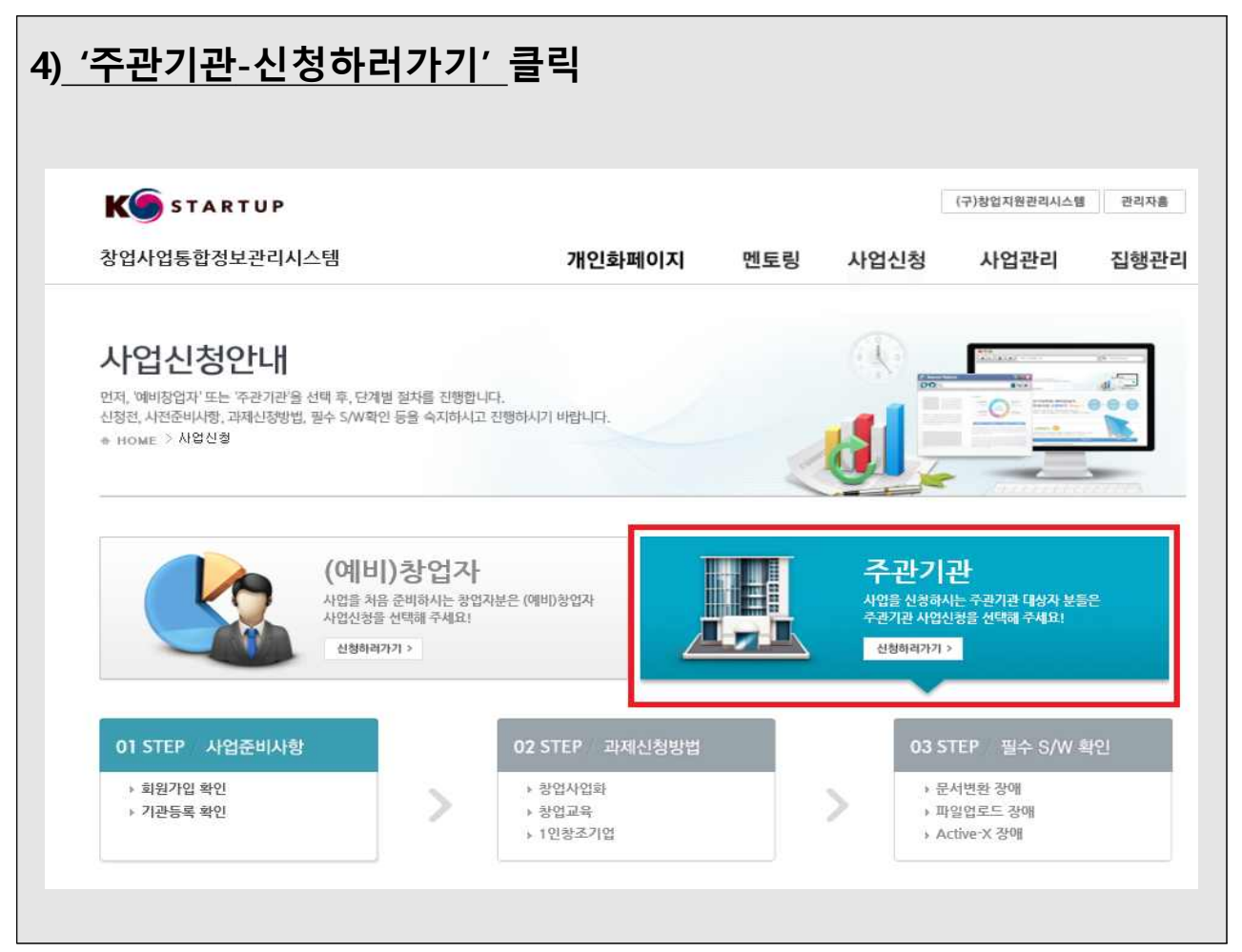

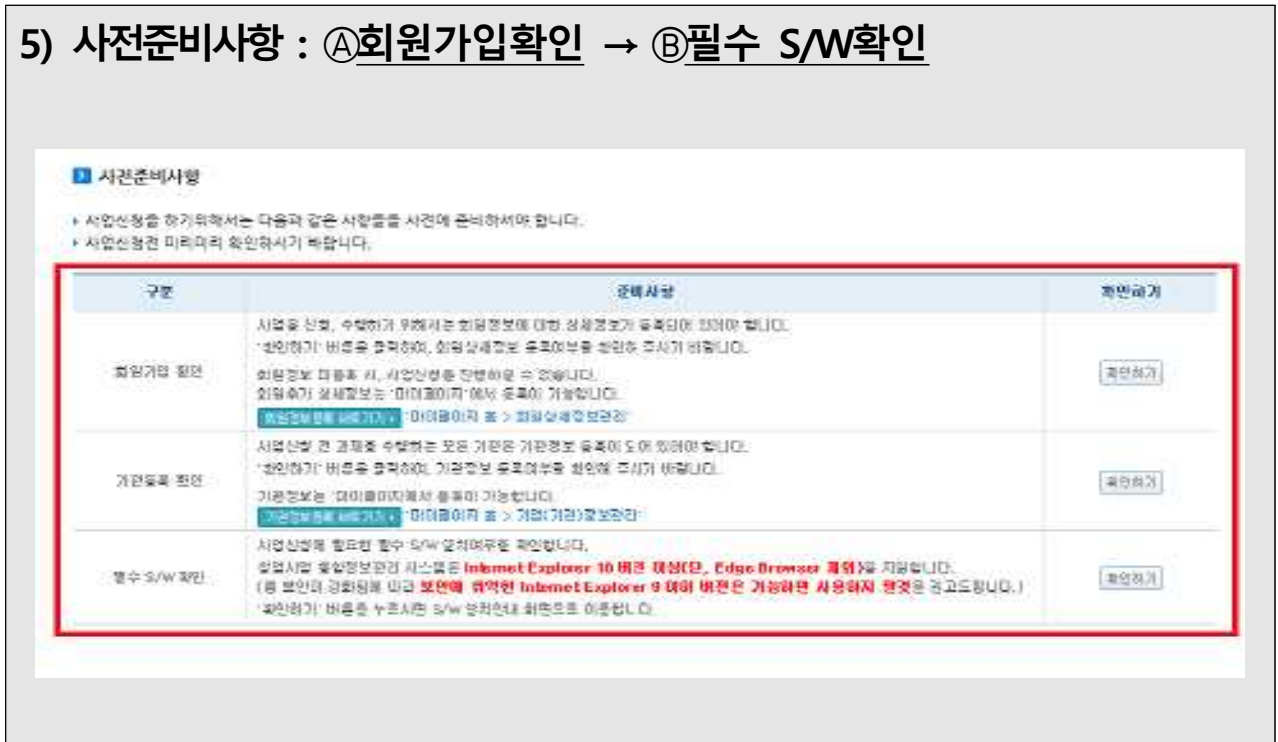

## 2-2 사업(공고) 신청 – 신청서 작성하기

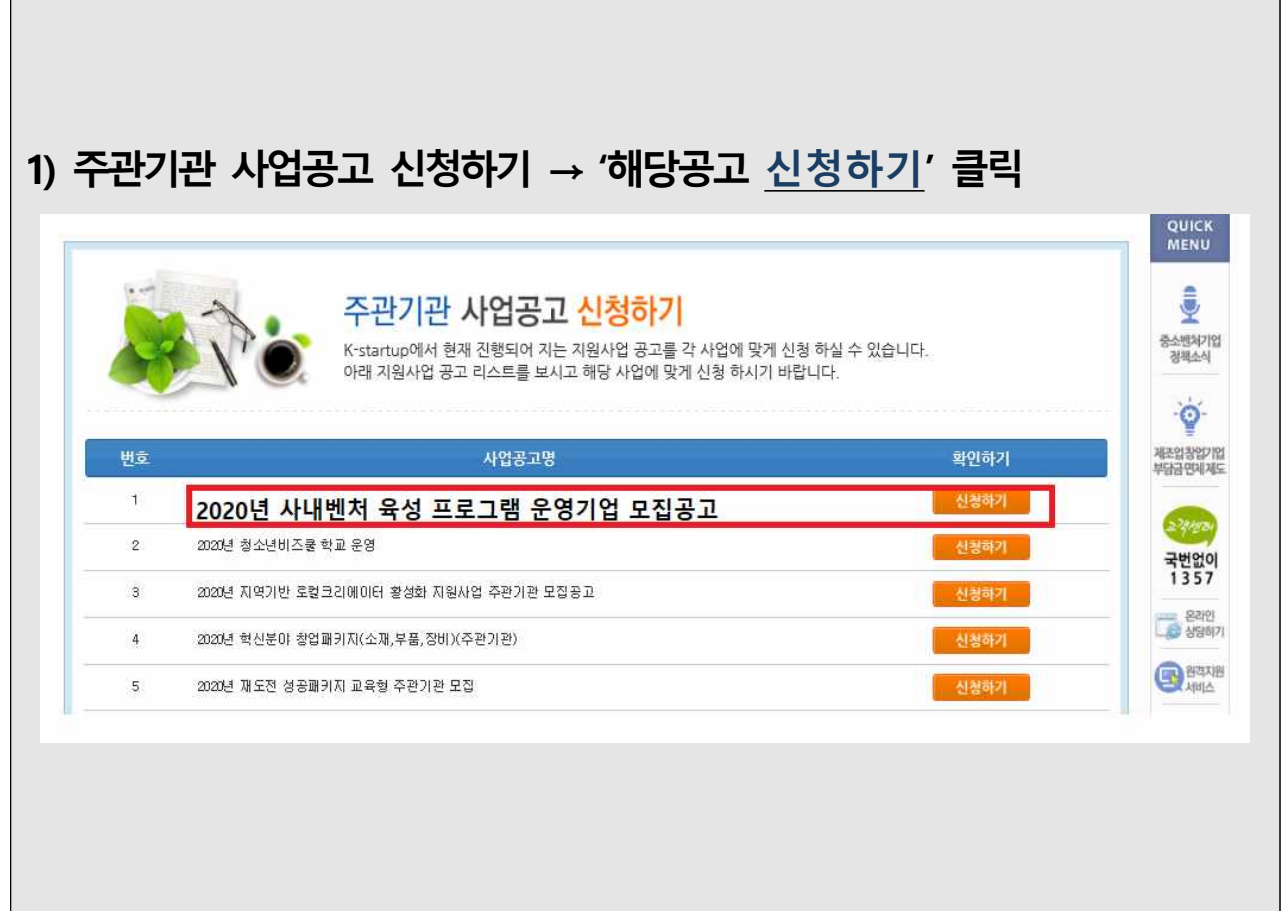

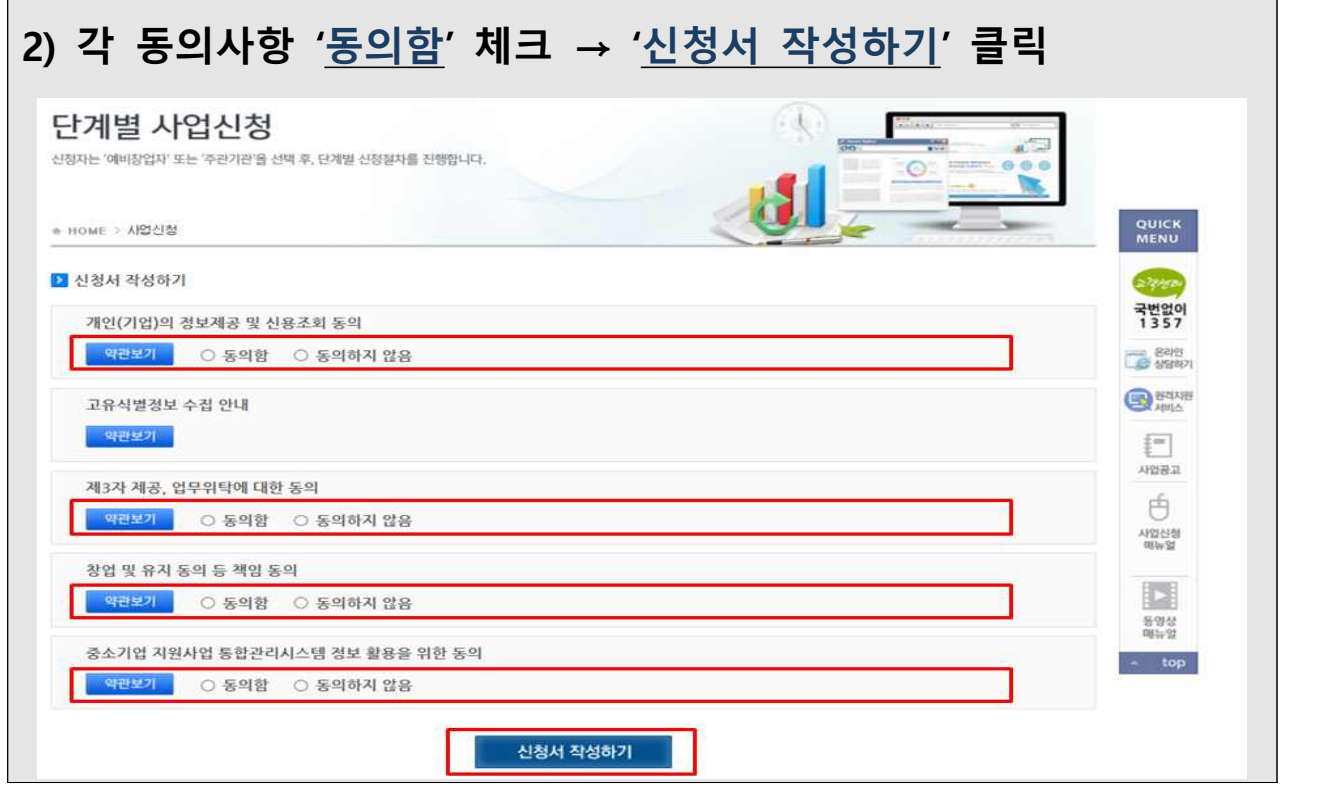

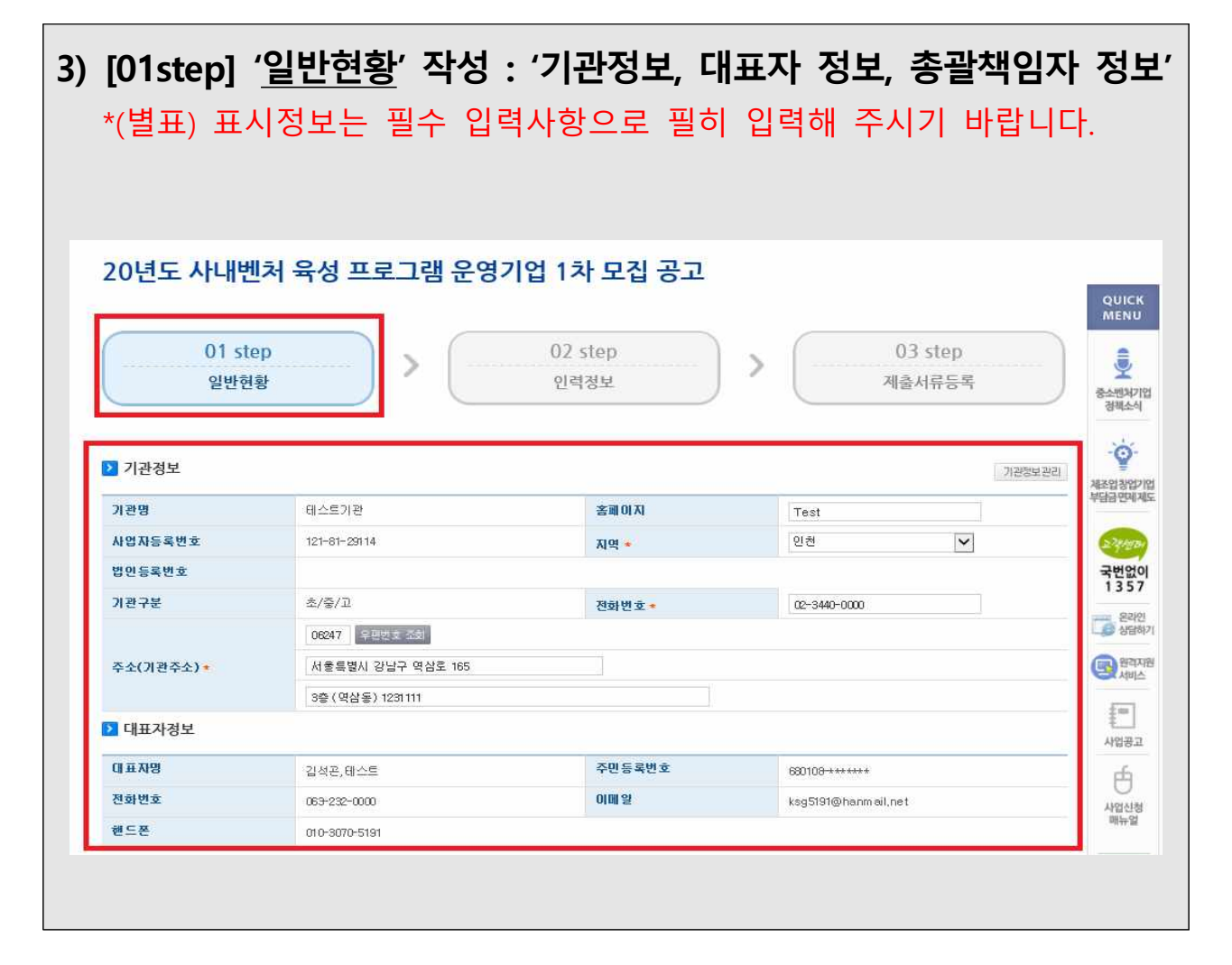

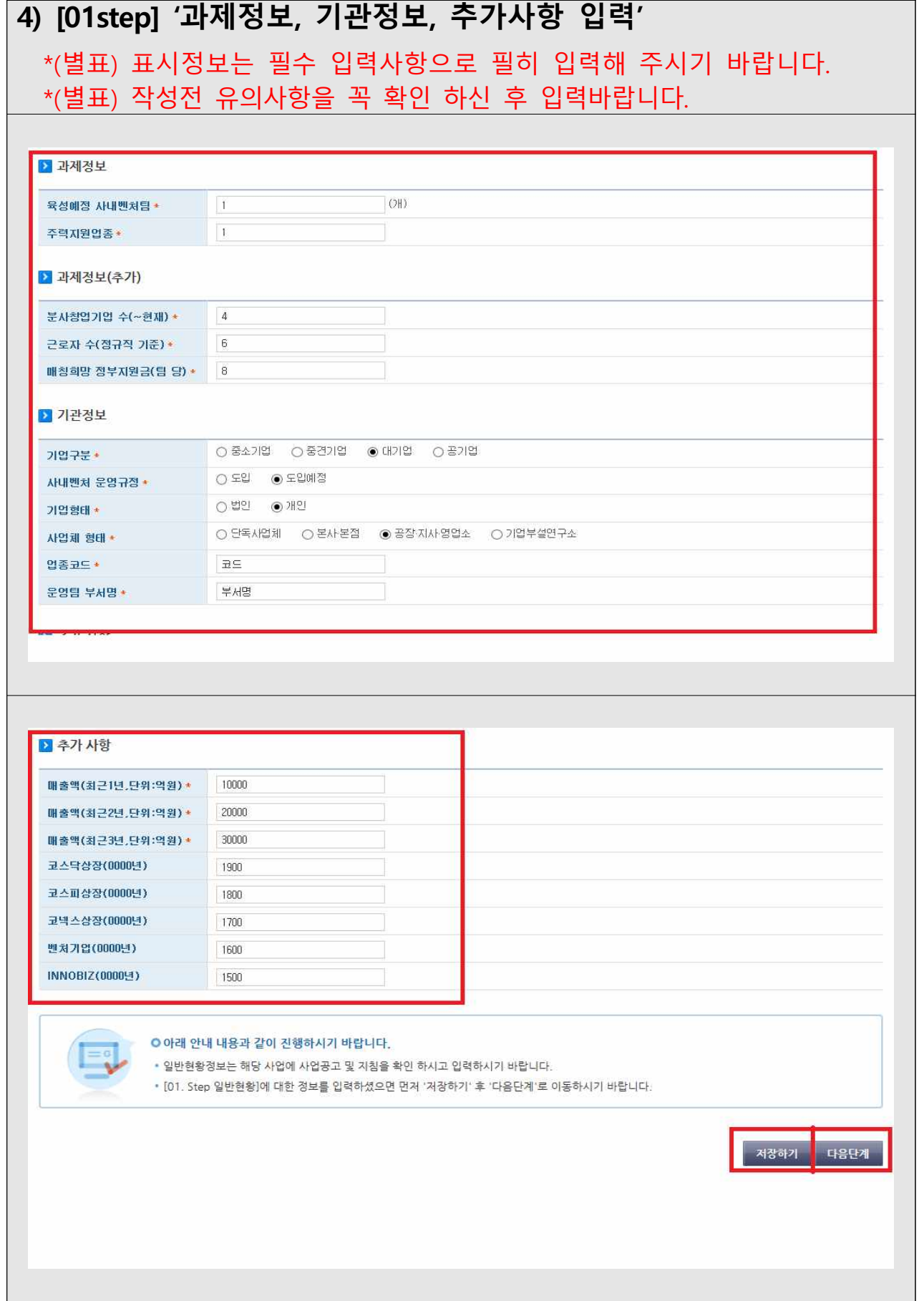

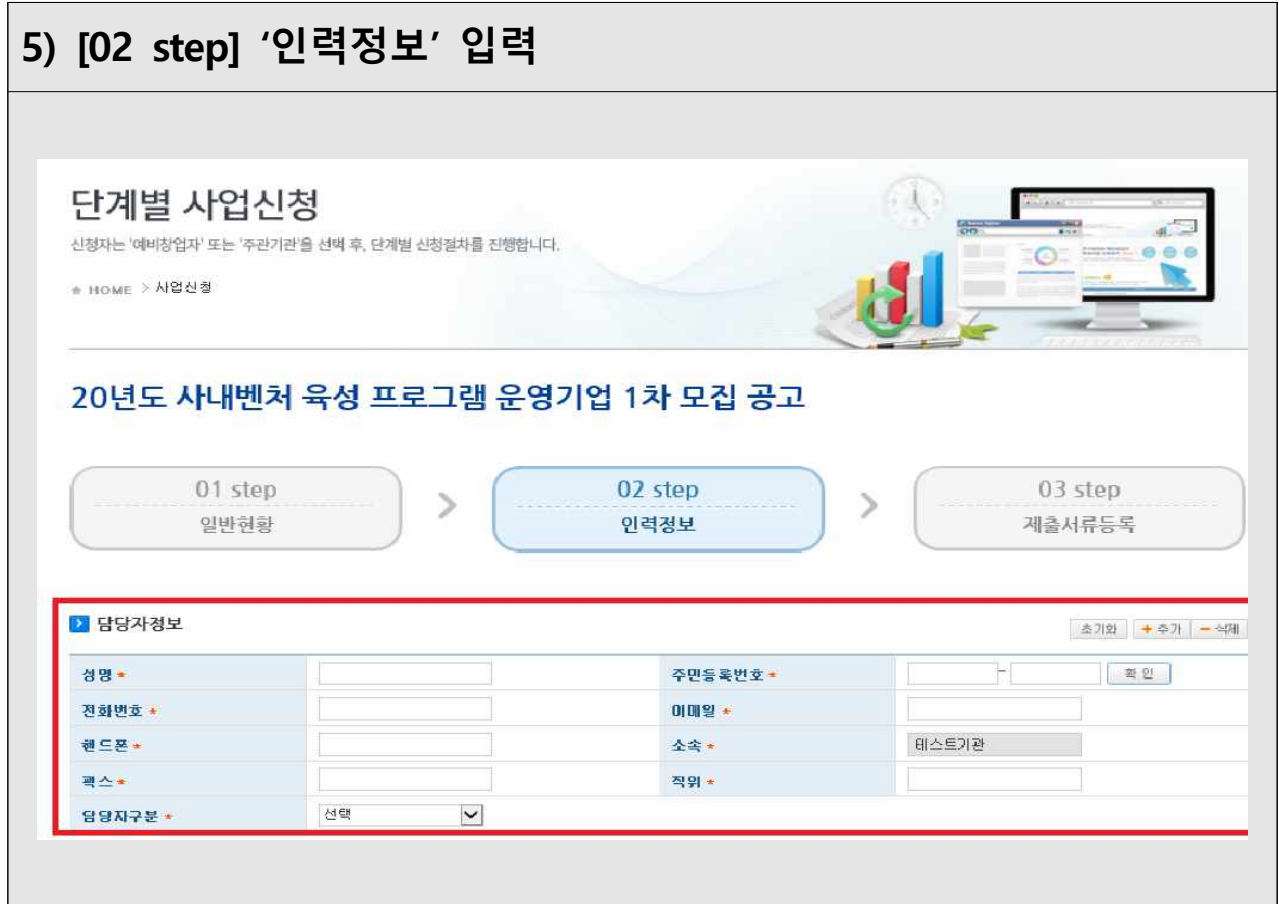

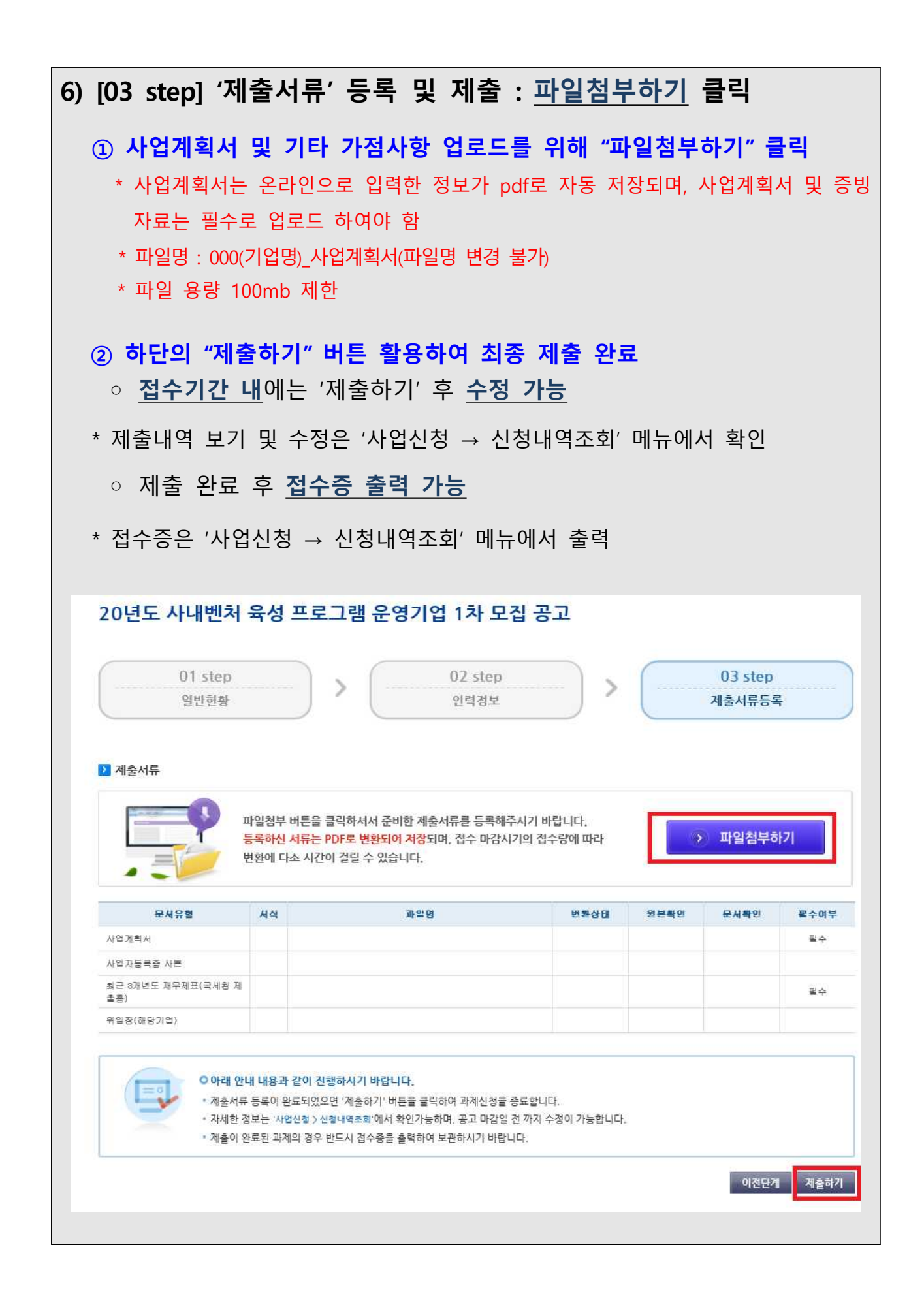